文章编号:1671-6612(2023)06-845-10

# 地源热泵地埋管系统水力计算软件开发

## 许抗[吾](#page-0-0)

(北京市勘察设计研究院有限公司 北京 100038)

【摘 要】 对于地源热泵地埋管系统,一般无法直接应用常规的暖通空调设计软件进行水力计算,而采用 Excel 表格手工计算方式的整体效率较低。基于 AutoCAD 二次开发与水力计算基本原理,采用 Python 编程语言开发了可应用于地源热泵地埋管系统水力计算的可视化软件,基本实现水力计算的自动 化。主要介绍了软件的开发工具与总体框架,阐述了功能模块的设计思路,并对部分关键语句和 核心算法进行了详细的解释。最后以某地源热泵地埋管系统为例,使用软件进行了完整的水力计 算,验证了软件在实际工程设计中的可行性。

【关键词】 地埋管系统; 水力计算; Python; 软件开发; GUI

中图分类号 TP311/TU83 文献标识码 A

## **Development of Hydraulic Calculation Software for Buried PipeSystem of Ground-source Heat Pump** Xu Kangwu

( BGI Engineering Consultants, Beijing, 100038 )

【**Abstract**】 For ground-source heat pump buried pipe systems, it is generally incapable to directly use conventional HVAC design softwares for hydraulic calculation, whereas using Excel for manual calculation is rather inefficient. Based on the AutoCAD secondary development and the fundamental of hydraulic calculation, a visual software that can be applied to the hydraulic calculation of ground-source heat pump buried pipe system is developed by using Python programming language, which basically realizes the automation of hydraulic calculation. This paper mainly introduces the software development tools and overall framework, expounds the design ideas of functional modules, and explains some key codes and core algorithms in details. At last, taking a ground-source heat pump ground-buried pipe system as an example, a complete hydraulic calculation is carried out using the software, which verifies the feasibility of the software in the actual engineering design.

【**Keywords**】 Buried pipe system; Hydraulic calculation; Python; Software development; GUI

## 0 引言

在进行地埋管地源热泵系统设计时,地埋管系 统的水力计算对设计人员来说是相当重要的一个 步骤。一方面,应计算出地埋管系统的最大环路阻 力,以确定循环水泵的扬程;另一方面,需根据各 并联环路阻力的不平衡率,采取相应的措施,保证 每个地埋孔的流量达到设计要求[1]。

常规的水力计算软件主要是针对建筑室内暖 通空调系统设计而开发的[2],一般无法应用于室外 地埋管系统,因此地埋管系统水力计算通常采用 Excel 表格,其计算过程繁琐,重复工作量大,整 体效率偏低。采用 Excel 表格进行水力计算的不便 之处主要是参数的输入,如管段长度测量、管段流 量计算、局部阻力系数查询等,此类工作耗费了大 量的时间。

若对 AutoCAD 进行二次开发,通过读取地埋 管系统设计图纸中的相关参数,必然能够大大提高 水力计算的效率。在工程设计中,目前较为常用的

<span id="page-0-0"></span>作者(通讯作者)简介: 许抗吾(1995-),男,硕士,主要从事地热能开发与利用研究, E-mail: xkw1996@163.com 收稿日期:2023-06-23

AutoCAD 二次开发语言有 Lisp、VBA、C#、Python 等。马玉婷等[3]应用 Auto Lisp 语言操作 AutoCAD 软件自动绘制热负荷延续时间图;顾叶环[4]选用 计算: VBA 为二次开发工具,结合 Access 数据库,设计 了一个基于 AutoCAD 环境下的参数化绘图系统; 刘昱航[5]结合 AutoCAD 和 Microsoft Office 开发了 一个基于 C#的配电规范设计辅助软件; 刘娜等<sup>[6]</sup> <sup>冒</sup> 利用 Python 语言实现集中监测 CAD 施工图辅助设 计。

Python 作为一种面向对象的程序设计语言,具 有简洁易读、便于扩展等优点,因此地源热泵地埋 管系统水力计算软件采用 Python 语言编写。通过 对软件自动化功能的开发,可以减少重复繁琐的工 作,极大提高工作效率,同时能够避免采用人工计 算带来的误差。

## 1 计算基本原理

水力计算通过计算每个管段的沿程阻力损失 和局部阻力损失,将环路中所有管段的阻力损失求 和,再加上末端阻力,得到环路的阻力损失。<br>  $\Delta$ 

$$
\Delta P_m = \sum_{i=1}^n \left( \Delta P_{y,i} + \Delta P_{j,i} \right) + \sum \Delta P_s \tag{1}
$$

式中,Δ*Pm*为第 *m* 个环路的总阻力损失,Pa; *n* 为第 *m* 个环路的管段数量;Δ*P<sup>y</sup>*,*<sup>i</sup>*为第 *i* 个管段的 沿程阻力损失,Pa;Δ*P<sup>j</sup>*,*<sup>i</sup>*为第 *i* 个管段的局部阻力 损失,Pa;ΣΔ*Ps*为末端阻力损失,Pa。

管网水力平衡要求计算并联环路之间的水力的。 不平衡率不超过 15%[7],不平衡率 *xm*计算如下:

$$
x_m = \frac{\max\{\Delta P_1, \Delta P_2, \dots, \Delta P_k\} - \Delta P_m}{\max\{\Delta P_1, \Delta P_2, \dots, \Delta P_k\}} \times 100\% \quad (2) \qquad \text{gth } \tilde{\pi}.
$$

式中,*k* 为管网中并联环路的数量。

1.1 沿程阻力

沿程阻力Δ*P*y即摩擦阻力,可按下式计算:

$$
\Delta P_y = \lambda \cdot \frac{l}{d} \cdot \frac{\rho \cdot v^2}{2} \tag{3}
$$

当直管段长度 *l*=1m 时:

2 2 *<sup>v</sup> <sup>R</sup> d* (4)

$$
\Delta P_v = R \cdot l \tag{5}
$$

式中,*λ*为摩擦阻力系数;*l* 为管段长度,m;  $\rho$ 为水的密度, kg/m<sup>3</sup>; *v* 为水的流速, m/s; *d* 为管 道内径, m。

钢管的摩擦阻力系数*λ*,可按 Colebrook 公式[8] 计算:

$$
\frac{1}{\sqrt{\lambda}} = -2.01g\left(\frac{k}{3.71d} + \frac{2.5}{\text{Re}\sqrt{\lambda}}\right) \tag{6}
$$

雷诺数:Re *v d v* (7)

式中,*k* 为管内表面的当量绝对粗糙度,地埋 管水系统 k=0.2mm; v为水的运动黏度, m<sup>2</sup>/s。  $\sqrt{s}$ 

对于地埋管系统常用的 PE 管,其摩擦阻力系 数按 Blasius 公式[9]计算:

$$
\lambda = \frac{0.316}{\text{Re}^{0.25}} = 0.158 \rho^{0.75} \mu^{0.25} d^{-1.25} v^{1.75} \qquad (8)
$$

式中,*μ*为水的动力黏度,N∙s/m<sup>2</sup>;*μ*=*ρν*。

1.2 局部阻力

水在管内流动过程中,遇到弯头、三通等管件 时,造成的局部压力损失为局部阻力。局部阻力Δ*P<sup>j</sup>* 可按下式计算:

$$
\Delta P_j = \zeta \cdot \frac{\rho \cdot v^2}{2} \tag{9}
$$

 $\Delta P_{_{m}} = \sum_{_{i=1}} \Bigl( \Delta P_{_{y,i}} + \Delta P_{_{j,i}} \Bigr) + \sum \Delta P_{_{s}}$  (1) 式中, $\zeta$ 为管道配件的局部阻力系数,经查表 取值。

> 局部阻力也可以用相同管径直管段的长度来 表示,称为局部阻力当量长度 *ld*:

$$
l_d = \zeta \cdot \frac{d}{\lambda} \tag{10}
$$

$$
\mathbb{Q} \Delta P_j = R \cdot l_d \tag{11}
$$

 $=\frac{\ln 4\lambda \left(\Delta t_1,\Delta t_2,\ldots,\Delta t_k\right)^{-1} \Delta t_m}{\left(\lambda t_1,\lambda t_2,\ldots,\lambda t_k\right)^{-1} \left(\Delta t_m,\Delta t_k\right)^{-1}} \times 100\%$  (2) 度的方法。  $\frac{\Delta P_2,\ldots,\Delta P_k\}-\Delta P_m}{\Delta P_1,\Delta P_2,\ldots,\Delta P_k} \times 100\%$  (2) 度的方法。 为了计算简便,局部阻力的计算均采用当量长

## 2 软件设计开发

2.1 主要开发工具

2 面) 应用程序, 涉及的第三方库包括 PyQt5、  $\Delta P_v = \lambda \cdot \frac{l}{\lambda} \cdot \frac{\rho \cdot v^2}{2}$  (3) 和 Microsoft Excel 平台而开发的 GUI (图形用户界 本软件是基于 Python3.9,并且结合 AutoCAD pyautocad、win32com 等。

2.1.1 PyQt5

 $\Delta P_{_{\cal Y}}$  =  $R\cdot l$   $\hspace{1.6cm}$   $\hspace{1.6cm}$   $\hspace{1.$ PyQt5 是一个用于创建 GUI 应用程序的跨平 合在一起,是最强大的 GUI 库之一[10]。它拥有 620 多个类、将近 6000 个函数,可以运行在所有主流

## 2.1.2 Pyautocad

pyautocad 是 受 到 Python 支 持 的 AutoCAD Active Automation 库, 由俄罗斯工程师 Roman Haritonov[11]开发,可实现自动绘图、CAD 对象读——后的 CAD 图纸文件能够更加方便地; 取、属性修改等操作。

## 2.1.3 win32com

win32com 的主要作用是供 Python 开发者快速 调用 Windows API(应用程序编程接口)的一个模 块库,通过 Python 编程,调用 Windows 底层组件 对 Word、Excel 等进行操作。应用 win32com 模块, 可储存水力计算原始数据,并将计算结果以 Excel 表格的形式输出。

## 2.2 总体框架设计

根据软件实际使用需求,地源热泵水力计算软 件由人机交互层、处理计算层、文件读写层三个层 面实现,总体框架如图 1 所示。

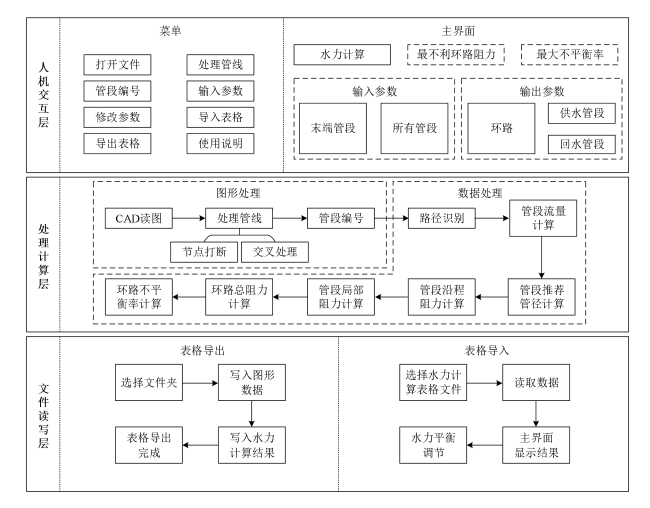

#### 图 1 软件总体框架

#### **Fig.1 Overallsoftware framework**

(1)人机交互层是包含菜单选项的软件界面。 菜单选项中集合了软件的主要功能与操作,包括打 开文件、处理管线、管段编号、输入参数等;用户 操作完成后将图形数据保存至主界面,确认无误后 点击"计算"即可进行水力计算,在输出参数中查 看所有环路的阻力损失与不平衡率。由于地埋管系 统在很多情况下无法通过阀门进行水力平衡的调 节,因此软件设置了水力平衡调节的功能,可在水 力计算初步计算完成后,根据各并联环路的不平衡 率,调整供回水管段的管径,控制各并联环路之间 的最大不平衡率在 15%以下。

(2)处理计算层是软件的核心,它包括图形 处理和数据处理两个模块。图形处理模块是对地埋 管系统设计图纸文件进行初步处理,包括节点打断 和交叉处理,并分别对供回水管段进行编号,处理 后的 CAD 图纸文件能够更加方便地进行水力计 算;数据处理模块在经过再次读图、输入基本参数 后,进行水力计算,首先进行路径识别,确定管段 的拓扑关系,然后根据输入的末端流量,计算每个 管段的流量,之后依次进行管段推荐管径计算、管 段沿程阻力和局部阻力计算,最后完成每个环路的 阻力求和,并计算环路阻力的不平衡率。

(3)文件读写层的主要功能是 Excel 表格的 导出与导入。在水力计算完成后,软件可将 AutoCAD图形数据与水力计算结果一并写入Excel 表格中并保存,以方便设计人员进行检查与校对; 由软件导出的水力计算表格,可以重新导入至软件 中,进行参数修改或水力平衡调节。

2.3 核心算法实现

软件通过 pyautocad 库与 AutoCAD 连接, 对 AutoCAD 进行二次开发,是实现水力计算自动化 的重要前提条件;此外,采用了多种优化算法,实 现基本的水力计算功能。以下对软件编写中的关键 语句和核心算法进行介绍。

## 2.3.1 连接 CAD

在 cmd 窗口输入"pip install pyautocad"下载 pyautocad 第三方库,安装完成后即可利用 Python 控制 AutoCAD 程序。与 AutoCAD 连接的 Python 代码如下:

from pyautocad import Autocad

acad=Autocad(create\_if\_not\_exists=True)

上述代码中,pyautocad 库起到了接口的作用, 利用 comtypes.client 启动或连接 AutoCAD 程序。

2.3.2 处理管线

地源热泵地埋管系统的设计图纸无法直接用 于水力计算,需要经过一定的管线处理,软件的管 线处理功能包括"节点打断"和"交叉处理"。

节 点 打 断: 通 过 读 取 图 层 中 直 线 图 元 (AcDbLine)的起点(StartPoint)和终点(EndPoint) 坐标,求得直线的方程(A*x*+B*y*+C=0),计算直线 之间的交点坐标,最后删除原直线图元并根据交点 坐标重新绘制。

交叉处理:遍历图层中的圆弧图元(AcDbArc),

查找圆弧两端连接的直线,读取两条直线不与圆弧 连接的端点坐标,最后删除原图元(直线-圆弧- 直线),并根据端点坐标重新绘制直线。

如图 2 所示,供水管段 AB 与 CD、EF 的交点 为 C、E,计算 C、E 节点坐标后,删除 AB 管段, 重新绘制 AC、CE 和 EB管段,回水管段处理相同。 回水管段cd、ef与供水管段AB的交叉部分采用"过 桥法"绘制,通过读取圆弧所连接直线端点 c、d、 e、f 坐标,删除相关图元后重新绘制 cd、ef 管段。 管线处理完成后的地埋管系统见图 3。

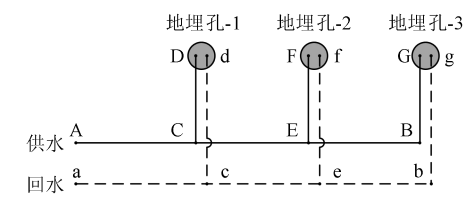

图 2 地埋管系统示意图

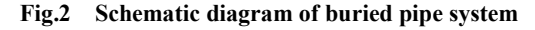

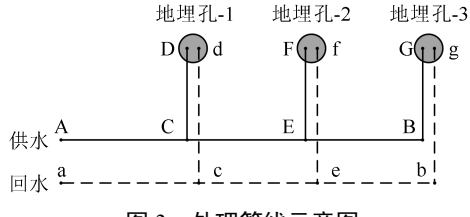

#### 图 3 处理管线示意图

**Fig.3 Schematic diagram of pipeline processing**

2.3.3 管段编号

在完成管线处理后,分别对供回水图层的管段 进行自动编号,如图 4 所示。

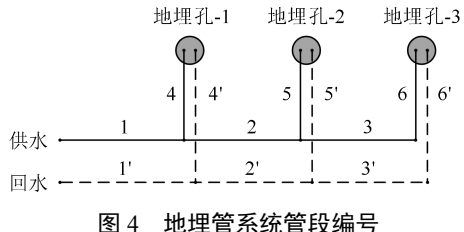

**Fig.4 Pipe numbering of buried pipe system**

2.3.4 路径识别

路径识别算法通过读取管段的坐标,确定管段 ( ) ( ) ( ) ) ( ) ) ( ) ) ( ) ) ( ) ) ( ) ) ( ) ) ( ) ) ( ) 之间的拓扑关系,可用于管段流量的计算与局部阻 力的查询。

输入供回水主管的管段编号,识别其连接的所 有支管管段,将其编号存为列表(List)类型,并 インコンコンコンドランド ちょうしょう 将管段编号与其支管管段编号列表分别作为键 (Key) 和值(Value)存入字典(Dictionary)。对

List 中的管段编号重复上述操作,直至 List 为空。 图 4 中的管网, 其拓扑关系识别结果如表 1 所示。

表 1 管网拓扑关系

**Table 1 Topology of pipeline network**

| 供水管段 |       |             | 回水管段                    |  |  |
|------|-------|-------------|-------------------------|--|--|
| Key  | Value | Key         | Value                   |  |  |
|      | [2,4] | $1^{\circ}$ | $[2^{\circ},4^{\circ}]$ |  |  |
| 2    | [3,5] | $2^{\circ}$ | $[3^{\circ},5^{\circ}]$ |  |  |
| 4    |       | $4^{\circ}$ |                         |  |  |
| 3    | [6]   | 3'          | [6]                     |  |  |
| 5    |       | $5^{\circ}$ | Н                       |  |  |
| 6    |       | $6^{\circ}$ |                         |  |  |

显然, 在字典中 Value 为"[]"的管段为末端 管段,根据字典中键值对关系,反推出地埋孔的供 回水路径,如表 2 所示。

表 2 地埋孔供回水路径

**Table 2 Supply and return water route of boreholes**

| 编号    | 供水管段      | 回水管段                                        |
|-------|-----------|---------------------------------------------|
| 地埋孔-1 | [1,4]     | [4',1']                                     |
| 地埋孔-2 | [1,2,5]   | $[5^{\circ},2^{\circ},1^{\circ}]$           |
| 地埋孔-3 | [1,2,3,6] | $[6^{\circ},3^{\circ},2^{\circ},1^{\circ}]$ |

2.3.5 水力计算

(1)管段流量计算

计算管段的流量的程序如图 5 所示,首先确定 主管段,输入各末端管段的流量,然后根据管网拓 扑关系依次计算各连接支管和主管流量,所有管段 流量计算完成后,保存流量计算结果。

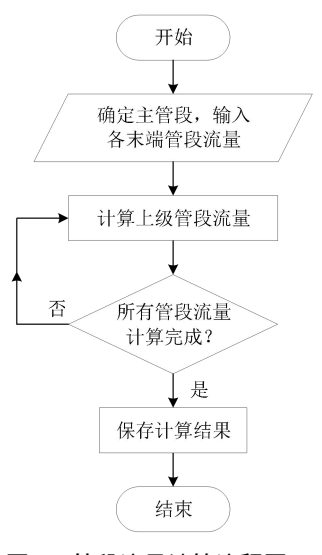

图 5 管段流量计算流程图 **Fig.5 Flow chart of pipe flow rate calculation**

(2)推荐管径计算

空 调 水 系 统 管 路 比 摩 阻 宜 控 制 在 100~300Pa/m,最大不应超过 400Pa/m。根据管段 流量分别计算不同管径下的比摩阻,选择比摩阻最 接近 200Pa/m 的管径为推荐管径。

对于钢管比摩阻的计算,需首先根据式(6) 计算钢管的摩擦阻力系数*λ*。但由于 Colebrook 公式 为隐式形式,无法直接求解析解,因此本文采用牛 顿迭代法[12]计算其数值解,解法如下:

(1)构建函数 *f*(*λ*)

$$
f(\lambda) = \frac{1}{\sqrt{\lambda}} + 2.01g\left(\frac{k}{3.71d} + \frac{2.5}{\text{Re}\sqrt{\lambda}}\right)
$$
 (12) (4)  $\frac{(4)}{\text{Im}\sqrt{\lambda}}\text{ mELJUTJ}$   
完成所有管段的^\text{H} 1)

(2)计算导数 *fʹ*(*λ*)

$$
f'(\lambda) = -0.5\lambda^{-1.5} - \frac{2.5\lambda^{-1.5}}{\left(\frac{k}{3.71d} + \frac{2.5}{\text{Re}\sqrt{\lambda}}\right) \cdot \text{Re}\cdot \ln(10)} \qquad (2) \text{ it } \hat{g} \text{ \#K} \text{K} \text{B} \text{ in } \text{Im}\sqrt{\lambda} \text{ in } \text{Im}\sqrt{\lambda} \text{ in }
$$

(3)迭代公式

$$
\lambda_{n+1} = \lambda_n - \frac{f(\lambda_n)}{f'(\lambda_n)}
$$
\n(14)   
\n $\stackrel{\text{def}}{f} \stackrel{\text{def}}{f} = \frac{f(\lambda_n)}{f'(\lambda_n)}$ \n(15)   
\n $\stackrel{\text{def}}{f} \stackrel{\text{def}}{f} = \frac{f(\lambda_n)}{f'(\lambda_n)}$ \n(16)   
\n $\stackrel{\text{def}}{f} \stackrel{\text{def}}{f} = \frac{f(\lambda_n)}{f'(\lambda_n)}$ 

(4)数值求解

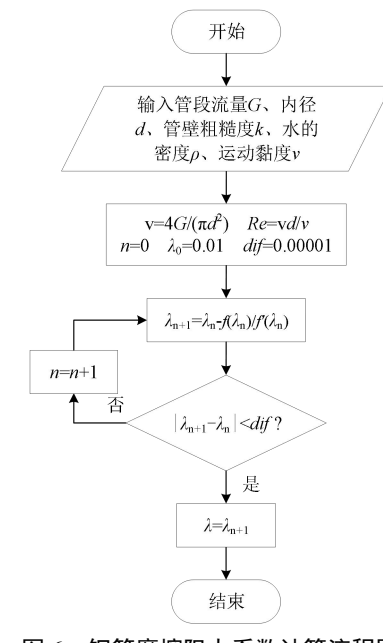

图 6 钢管摩擦阻力系数计算流程图

**Fig.6 Flow chart of steel pipe friction resistance**

## **coefficient calculation**

定摩擦阻力系数初始值*λ*<sup>0</sup> 与迭代误差控制值 *dif*,

经过 *n* 次迭代, 若|λ<sub>*n*+1</sub>-λ<sub>*n*</sub>|小于 0.00001, 则认为计 算收敛,返回*λ<sup>n</sup>*+1作为*λ*的数值解。

(3)管段阻力计算

管段沿程阻力根据式(5)计算,其中比摩阻 *R* 为推荐管径下的比摩阻,管段长度 *l* 通过读取图 纸中直线图元的属性(l=AcDbLine.length)得到。

管段局部阻力计算需识别管网的拓扑关系,判 断局部阻力的类型,如弯头、三通等,并根据管径 在数据库中查询管段局部阻力当量长度,最后乘以 管段的比摩阻,即为局部阻力损失。

(4)环路阻力计算

(12) 完成所有管段的阻力计算后,按照每个地埋孔  $1.5$   $1.5$  $-1.5$   $1.5$ 的供回水路径,计算所有环路的总阻力损失,确定 阻力损失最大的环路为最不利环路,最后根据式

**(3.71d** Re√λ) and research research research research research research research research research research research research research research research research research research research research research research re (13) 比摩阻,并将比摩阻小于 400Pa/m 对应的管径添加  $\lambda_n$ ) 列计算,并将水力平衡计算结果实时反馈到输出界  $\frac{(\lambda_n)}{(\lambda_n)}$  (14) 管径后,发出 currentIndexChanged 信号,触发一系 至单元格中的 QComboBox 控件。在单元格中修改 面。用户可根据管网的水力失调情况,调整对应管 段的管径,实现管网的水力平衡调节。

(6)计算结果保存

通过 win32com 工具调用 Excel, 将图形数据 与计算结果以表格的形式保存,部分代码如下:

(1)打开工作表 excel=win32.Dispatch('Excel.Application') excel.Visible=False (2)添加工作薄 Excel.Workbooks.Add() (3)添加单元格内容 sheet.Cells(1,1).Value='编号' (4)保存工作表 FilePath=QFileDialog.getSaveFileName() Workbook.SaveAs(FilePath)

## 3 水力计算案例

求解过程如图 6 所示,在输入基本参数后,设 换热孔 108 个,孔深 150m,孔间距 5m,垂直地埋 以某地源热泵地埋管系统为例进行水力计算, 地埋管系统如图 7 所示。该地埋管系统共设计地埋 管为双 U,单孔流量为 1.2m3/h; 系统设计分为 3

个布孔区域,每个区域布置 36 个地埋孔,其中每 6 个地埋孔为一组,组内水平 PE 管采用异程连接 形式,6 路供回水支管在检查井内的分集水器中汇 集;检查井至能源站机房的管道为钢管,检查井之 间同程连接。该地埋管系统为主管同程、支管异程 的形式,主管与支管分别进行水力计算。

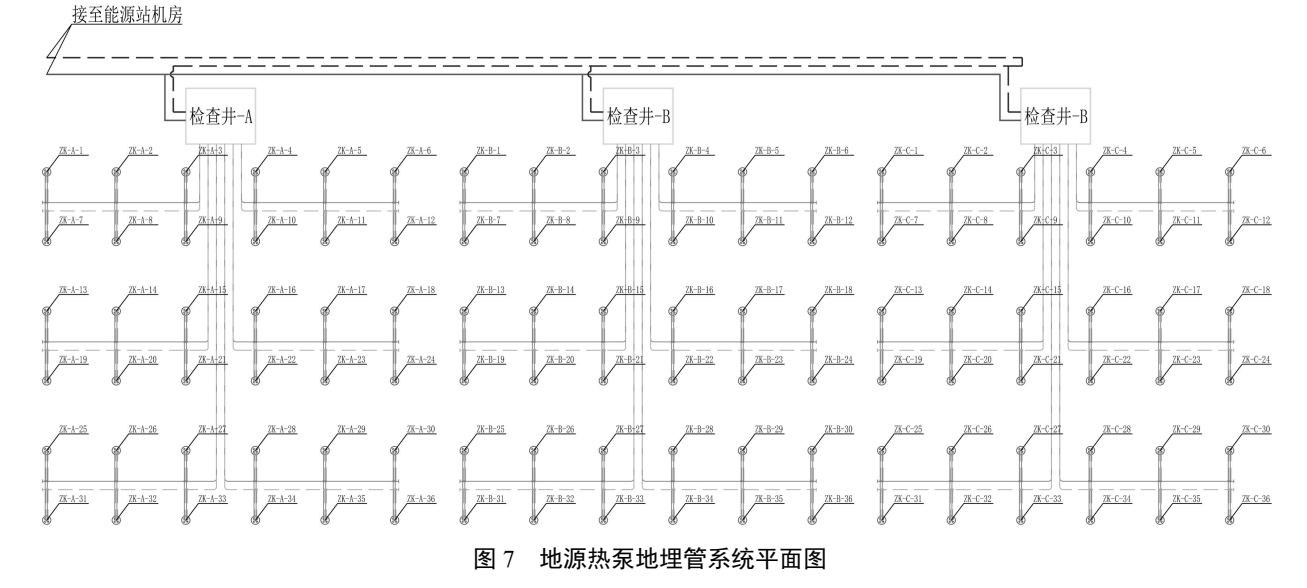

**Fig.7 Ground-source heat pump buried pipe system plan** 

3.1 主管水力计算

首先在软件中对主管段进行管线处理与编号, 见图 8。选择供回水图层,待软件读取图形数据后, 如图 9 所示输入参数,设定如下:

(1)供水主管编号为 4,回水主管编号为 1';

(2)管材为钢管;

(3)双 U 地埋管单孔流量为 1.2m<sup>3</sup> /h,每个检 查井为 36 个地埋孔, 则末端流量为 43.2m3/h;  $/h$ ; (4)末端阻力暂设为 0Pa。

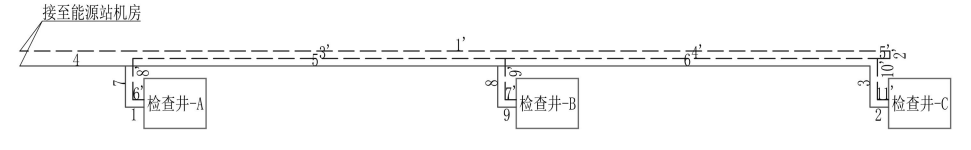

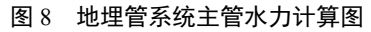

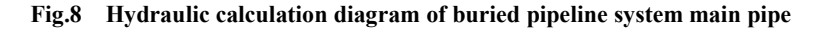

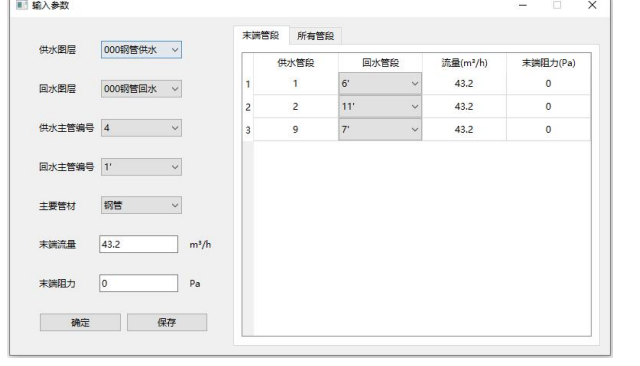

图 9 主管水力计算输入参数

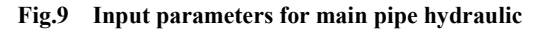

**calculation**

参数确认保存后点击"计算",如图 10 所示。

|                          | 计算             | 井联环路最大阻力: 19345.0Pa              |      |                             |                |                | 井联环路最大不平衡率: 21.1%        |    |                   | 管网总阻力: 43346.4Pa |       | 管径修改: ○ 单管 ◉ 多管          |               |           |
|--------------------------|----------------|----------------------------------|------|-----------------------------|----------------|----------------|--------------------------|----|-------------------|------------------|-------|--------------------------|---------------|-----------|
|                          | 输入参数           | 输出参数                             |      |                             |                |                |                          |    |                   |                  |       |                          |               |           |
|                          | 环路             |                                  |      |                             |                | 供水管险           |                          |    |                   |                  |       |                          |               |           |
|                          |                | 末端供水管段 并联环路总阻力(Pa) 不平衡率(%) 并联环路4 |      |                             |                | 编号             | 流量(m <sup>*/h)</sup>     | 営材 | 管径                | 比摩眼(Pa/m)        |       | 营长(m) 沿程阻力(Pa) 弯头(m) : ^ |               |           |
| $\mathbf{1}$             | $\blacksquare$ | 18913.7                          | 2.2  | $7.1,6^{\circ}.8^{\circ}.3$ |                | $1 - 1$        | 43.2                     |    | 钢管 DN100 ~        | 259.78           | 1.5   | 389.7                    | 3.05          |           |
| $\overline{c}$           | $\overline{2}$ | 19345.0                          | 0.0  | 5,6,3,2,11                  | $\overline{2}$ | $\overline{c}$ | 43.2                     |    | <b>钢管 DN100 v</b> | 259.78           | 1.5   | 389.7                    | 3.05          |           |
| $\overline{\mathbf{3}}$  | $\mathbf{Q}$   | 15266.5                          | 21.1 | 5.8.9.7'.9"                 | $\overline{3}$ | 3              | 43.2                     | 钢管 | $DN100 \sim$      | 259,78           | 3.3   | 857.3                    | 3.05          |           |
|                          |                |                                  |      |                             | 4              | $\ddot{a}$     | 129.6                    |    | <b>钢管 DN150 v</b> | 266.79           | 8.5   | 2267.8                   | $\sim$        |           |
|                          |                |                                  |      |                             | 5              | 5              | 86.4                     |    | <b>钢管 DN150 v</b> | 121.26           | 30.0  | 3639.0                   | ×,            |           |
|                          |                |                                  |      |                             | 6              | 6              | 43.2                     |    | 钢管 DN100 ~        | 259.78           | 30.0  | 7794.0                   | i,            | v         |
|                          |                |                                  |      |                             | Ł              | 回水管的           |                          |    |                   |                  |       |                          | $\mathcal{P}$ |           |
|                          |                |                                  |      |                             |                |                | 编号 流量(m <sup>3</sup> /h) | 管材 | 管径                | 比摩阻(Pa/m)        | 管长(m) | 沿程阻力(Pa) 弯头(m) ^         |               |           |
|                          |                |                                  |      |                             | 1              | 1'             | 129.6                    |    | 钢管 DN150 v        | 266.79           | 70.1  | 18702.7                  | ×             |           |
|                          |                |                                  |      |                             | $\overline{c}$ | $2^{\circ}$    | 129.6                    |    | 钢管 DN150 ~        | 266.79           | 0.6   | 160.1                    | 4.88          |           |
|                          |                |                                  |      |                             | 3              | 3'             | 43.2                     |    | <b>祝管 DN100 v</b> | 259.78           | 30.0  | 7794.0                   | $\sim$        |           |
|                          |                |                                  |      |                             | 4              | $4^{\circ}$    | 86.4                     |    | 据管 DN150 v        | 121.26           | 30.0  | 3639.0                   | $\sim$        |           |
|                          |                |                                  |      |                             | 5              | 5'             | 129.6                    |    | 钢管 DN150 ~        | 266.79           | 1.0   | 266.8                    | 4.88          | $\ddot{}$ |
| $\overline{\phantom{a}}$ |                |                                  |      | $\rightarrow$               | $\hat{~}$      |                |                          |    |                   |                  |       |                          | $\rightarrow$ |           |

图 10 主管水力计算结果 **Fig.10 Main pipehydraulic calculation result**

检查井并联环路之间阻力与不平衡率计算如 表 3 所示,由于未考虑检查井内阻力,暂不采取水。表 5。

力平衡措施。所有供回水管段水力计算结果见表 4、 表 5。

#### 表 3 主管并联环路水力计算

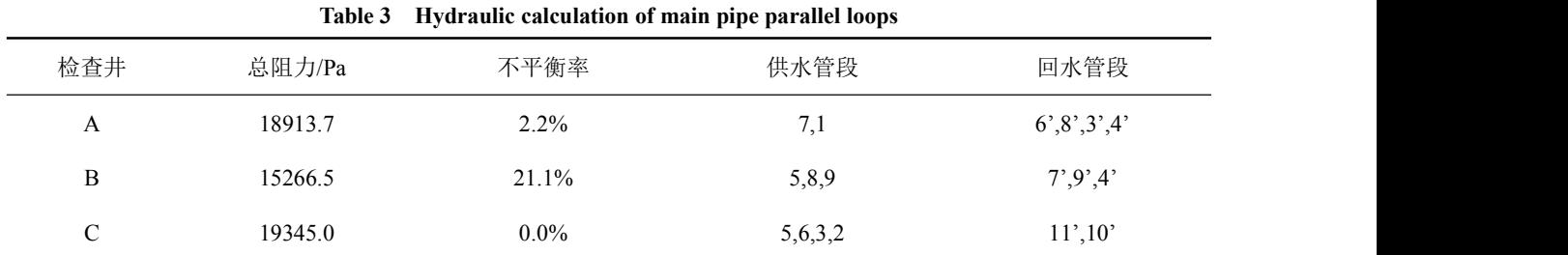

#### 表 4 主管供水管段水力计算表

**Table 4 Hydraulic calculation of main pipe supply water pipes**

|                 | 编号 流量/(m3/h) 管材 |    | 管径           | 比摩阻/(Pa/m) 管长/m 沿程阻力/Pa 弯头/m 三通/m 局部阻力/Pa 总阻力/Pa |     |        |                          |                          |              |        |
|-----------------|-----------------|----|--------------|--------------------------------------------------|-----|--------|--------------------------|--------------------------|--------------|--------|
|                 | 43.2            |    | 钢管 DN100     | 259.8                                            | 1.5 | 389.7  | 3.05                     | $\overline{\phantom{a}}$ | 792.4        | 1182.1 |
| 2               | 43.2            |    | 钢管 DN100     | 259.8                                            | 1.5 | 389.7  | 3.05                     | $\overline{\phantom{a}}$ | 792.4        | 1182.1 |
| 3               | 43.2            |    | 钢管 DN100     | 259.8                                            | 3.3 | 857.3  | 3.05                     |                          | 792.4        | 1649.7 |
| $\overline{4}$  | 129.6           |    | 钢管 DN150     | 266.8                                            | 8.5 | 2267.8 |                          |                          | $\mathbf{0}$ | 2267.8 |
| 5               | 86.4            |    | 钢管 DN150     | 121.3                                            | 30  | 3639   | $\overline{\phantom{a}}$ | 3.05                     | 370          | 4009   |
| 6               | 43.2            |    | 钢管 DN100     | 259.8                                            | 30  | 7794   | $\overline{\phantom{a}}$ | 4.48                     | 1163.9       | 8957.9 |
| $7\overline{ }$ | 43.2            |    | 钢管 DN100     | 259.8                                            | 3.3 | 857.3  | $\overline{\phantom{a}}$ | 6.4                      | 1662.7       | 2520.1 |
| 8               | 43.2            |    | 钢管 DN100     | 259.8                                            | 3.3 | 857.3  | $\overline{\phantom{a}}$ | 6.4                      | 1662.7       | 2520.1 |
| 9               | 43.2            | 钢管 | <b>DN100</b> | 259.8                                            | 1.5 | 389.7  | 3.05                     | $\overline{\phantom{a}}$ | 792.4        | 1182.1 |

#### 表 5 主管回水管段水力计算表

### **Table 5 Hydraulic calculation of main pipereturn water pipes**

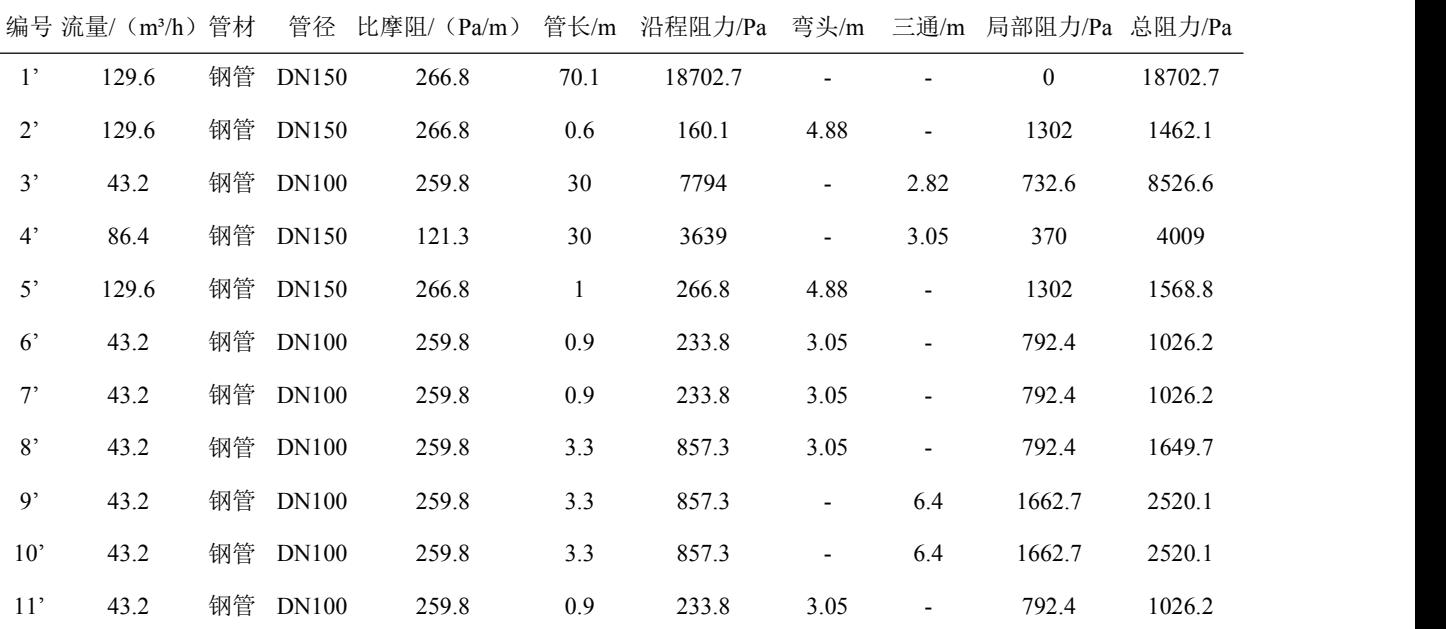

#### 3.2 支管水力计算

以编号为 ZK-A-1~ZK-A-9 的地埋孔分组支管 为例进行水力计算,分析组内地埋孔的水力平衡。 经过软件管线处理、管段编号后,地埋管组内支管 如图 11 所示。

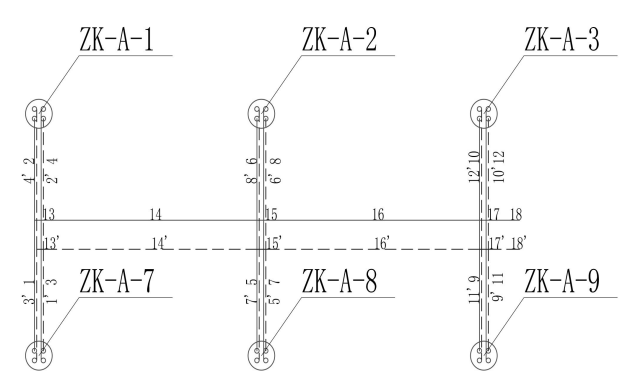

图 11 地埋孔组内支管水力计算图

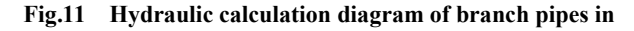

#### **a borehole group**

如图 12 所示,在软件中输入水力计算的基本 参数,输入参数的设定如下:

(1)供回水主管段编号分别为 18、18';

(2)管材为 PE 管;

(3)双 U 地埋管单孔流量为 1.2m<sup>3</sup>/h,则单管 2<sup>yo</sup>以 L。 流量为 0.6m<sup>3</sup>/h;  $/h$ ;

(4)末端阻力为地埋孔垂直管阻力。De32 管 道总长度为 300m,180°标准弯头 1 个(*ld*=1.22m), 90°长半径弯头 2 个(*ld*=0.51m),比摩阻为 68.71Pa/m,因此垂直管总阻力为 20766.91Pa。

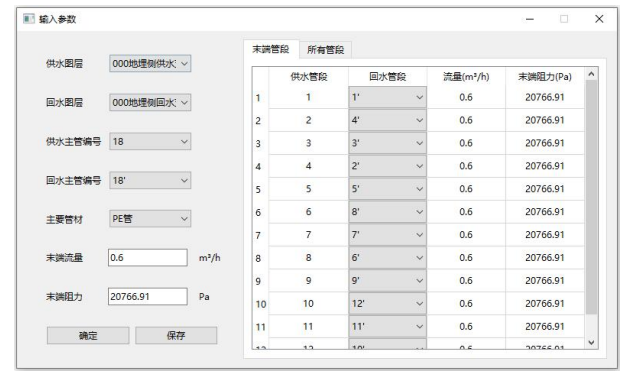

图 12 支管水力计算输入参数

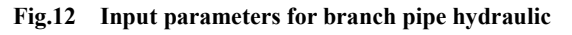

**calculation**

根据输入参数进行初步水力计算,计算结果如 图 13 所示。

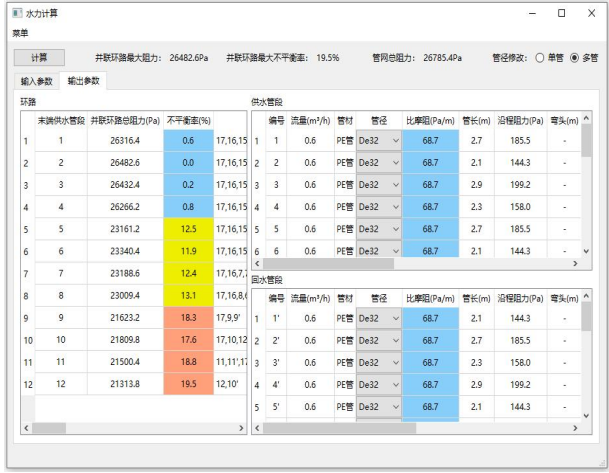

#### 图 13 支管水力计算结果

## **Fig.13 Branch pipehydraulic calculation result**

组内地埋孔为异程连接形式,地埋孔 ZK-A-3 与 ZK-A-9 的管路阻力较小,组内不平衡率均超过 15%。考虑到不同分组的地埋孔之间管路阻力相差 更大,将地埋管水平支管管径统一增大至 De75。 经水力平衡调节后见图 14,组内不平衡率均降至 5%以下。

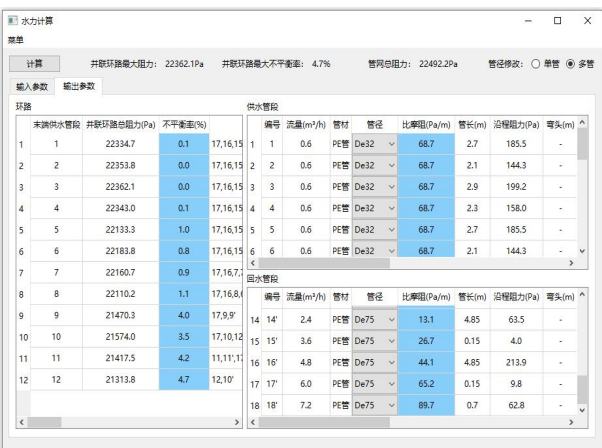

#### 图 14 支管水力平衡调节

#### **Fig.14 Branch pipe hydraulic balance regulation**

依据上述原则,分别计算检查井-A 各支路地 埋孔的阻力损失。由于布孔分区内地埋管系统为对 称设计,仅需对一侧地埋管支路进行水力计算,初 始计算结果如表 6 所示。

|                |                | 初始计算结果  |         |                  | 采取平衡措施后计算结果 |         |  |  |
|----------------|----------------|---------|---------|------------------|-------------|---------|--|--|
| 支路             | 钻孔编号           | 环路阻力/Pa | 不平衡率    | 阀门阻力/Pa          | 环路阻力/Pa     | 不平衡率    |  |  |
|                | $ZK-A-1$       | 23838.3 | 13.6%   | 3751.1           | 27589.4     | $0.0\%$ |  |  |
|                | $ZK-A-2$       | 23647.4 | 14.3%   | 3751.1           | 27398.5     | 0.7%    |  |  |
|                | $ZK-A-3$       | 22610   | 18.0%   | 3751.1           | 26361.1     | 4.5%    |  |  |
| 1              | $ZK-A-7$       | 23819.2 | 13.7%   | 3751.1           | 27570.3     | 0.1%    |  |  |
|                | $ZK-A-8$       | 23596.9 | 14.5%   | 3751.1           | 27348       | $0.9\%$ |  |  |
|                | $ZK-A-9$       | 22793.9 | 17.4%   | 3751.1           | 26545       | 3.8%    |  |  |
|                | ZK-A-13        | 25551.7 | 7.4%    | 2037.7           | 27589.4     | $0.0\%$ |  |  |
|                | ZK-A-14        | 25381.7 | $8.0\%$ | 2037.7           | 27419.4     | 0.6%    |  |  |
|                | $ZK-A-15$      | 24511.7 | 11.2%   | 2037.7           | 26549.4     | 3.8%    |  |  |
| $\sqrt{2}$     | ZK-A-19        | 25532.6 | 7.5%    | 2037.7           | 27570.3     | 0.1%    |  |  |
|                | <b>ZK-A-20</b> | 25331.2 | 8.2%    | 2037.7           | 27368.9     | 0.8%    |  |  |
|                | $ZK-A-21$      | 24615.4 | 10.8%   | 2037.7           | 26653.1     | 3.4%    |  |  |
|                | ZK-A-25        | 27589.4 | $0.0\%$ | $\mathbf{0}$     | 27589.4     | $0.0\%$ |  |  |
|                | ZK-A-26        | 27377.6 | 0.8%    | $\mathbf{0}$     | 27377.6     | 0.8%    |  |  |
| $\mathfrak{Z}$ | ZK-A-27        | 26413.4 | 4.3%    | $\boldsymbol{0}$ | 26413.4     | 4.3%    |  |  |
|                | ZK-A-31        | 27565.5 | 0.1%    | $\boldsymbol{0}$ | 27565.5     | 0.1%    |  |  |
|                | ZK-A-32        | 27294.2 | 1.1%    | $\mathbf{0}$     | 27294.2     | 1.1%    |  |  |
|                | ZK-A-33        | 26517.1 | 3.9%    | $\mathbf{0}$     | 26517.1     | 3.9%    |  |  |

表 6 检查井-A 部分支路水力计算

**Table 6 Hydraulic calculation of part branch pipes ofinspection shaft A**

虽然通过增大管径有效降低了并联支路之间 的阻力差额,将绝大部分地埋孔支管阻力的不平衡 率控制在 15%以下, 但 ZK-A-3 与 ZK-A-9 地埋孔 支管阻力的不平衡率仍然高于 15%。因此,在检查 井内分集水器各支路的回水管上安装平衡阀,通过 调节阀门使所有环路的阻力相对平衡。

采取水力平衡措施后,支路地埋孔阻力的不平 求。 衡率均有效降低,最大不平衡率仅为 4.5%。

3.3 总体水力计算

地埋管系统的总阻力损失为主管阻力损失、检 表 7 地埋管系统并联环路水力计算

查井内阻力损失与支管阻力损失之和,其中检查井 内分集水器、管路以及管件的总阻力损失取 50kPa, 计算地埋管系统并联环路总阻力与不平衡率。

如表 7 所示,阻力最大的地埋孔是 ZK-C-25, 为 96934.4Pa, 阻力最小的地埋孔是 ZK-B-3, 为 91627.6Pa, 不平衡率为 5.5%, 满足小于 15%的要 求。

由最不利环路(ZK-C-25)阻力加上主管公共 管段(4、1'、2'、5')的阻力,得到地埋管系统的 总阻力损失为 120935.8Pa, 约 12.3m·H2O。

**Table 7 Hydraulic calculation of buried pipe system parallel loops**

| 检查井 | 钻孔编号      | 主管阻力/Pa | 检查井阻力/Pa | 支管阻力/Pa | 并联环路总阻力/Pa | 不平衡率    |
|-----|-----------|---------|----------|---------|------------|---------|
|     | $ZK-A-3$  | 18913.7 | 50000    | 26361.1 | 95274.8    | 1.7%    |
| A   | $ZK-A-25$ | 18913.7 | 50000    | 27589.4 | 96503.1    | $0.4\%$ |
|     | $ZK-B-3$  | 15266.5 | 50000    | 26361.1 | 91627.6    | 5.5%    |
| B   | $ZK-B-25$ | 15266.5 | 50000    | 27589.4 | 92855.9    | 4.2%    |
|     | $ZK-C-3$  | 19345.0 | 50000    | 26361.1 | 95706.1    | 1.3%    |
| C   | $ZK-C-25$ | 19345.0 | 50000    | 27589.4 | 96934.4    | $0.0\%$ |

注:受论文篇幅限制,每个检查井仅给出支管阻力最小和最大的地埋孔的总阻力计算结果。

## 4 结论

针对地源热泵地埋管系统设计中传统水力计 算方式效率较低的难题,基于 Python 语言设计开 发了地埋管系统水力计算软件,并通过实际案例的 测试计算,验证了软件在实际工程设计中的可行 性。本文主要结论如下:

(1)通过一系列优化算法,将大部分工作量 交由软件完成,基本实现了水力计算自动化,大大 提高了水力计算的效率。

(2)针对某地源热泵地埋管系统进行案例计 算分析,系统为主管同程、支管异程的形式,主管 与支管分别进行水力计算。

(3)每个支路 6 个地埋孔之间的阻力平衡通 过增大支路干管的管径调节,并联环路的最大不平 衡率降至 4.7%;不同支路之间的阻力平衡通过检 查井中回水管路上的平衡阀调节,并联环路的最大 不平衡率降至 4.5%。

(4)室外地埋管系统的最大不平衡率仅为 5.5%,总阻力损失约为 12.3m·H2O。

本文介绍的地埋管系统水力计算软件基本满 足自动水力计算、水力平衡调节等需求,但在地埋 管系统形式上仍然有所限制,并且在进行大型系统 的计算时速度较慢,后续可进一步拓展与优化。

#### 参考文献:

- [1] 徐建军.地埋管地源热泵系统的水力平衡与优化[D].济 南:山东建筑大学,2013.
- [2] 郭晨.暖通空调系统水力平衡调试方法研究[D].北京: 北京工业大学,2016.
- [3] 马玉婷,孙绍儒,陈江娜,等.应用 AutoCAD 自动绘制热 负荷延续时间图[J].煤气与热力,2019,39(1):16-18.
- [4] 顾叶环.基于 AutoCAD 二次开发的参数化绘图设计研 究与应用[D].合肥:安徽建筑大学,2017.
- [5] 刘昱航.基于 C#配电网规划设计辅助软件的开发[D]. 南昌:南昌大学,2018.
- [6] 刘娜.利用 Python 语言实现集中监测 CAD 施工图辅助 设计[J].铁路通信信号工程技术,2019,16(11):97-100.
- [7] GB50736-2012,民用建筑供暖通风与空气调节设计规 范[S].北京:中国建筑工业出版社,2012.
- [8] 陆耀庆.实用供热空调设计手册(第 2 版)[M].北京: 中国建筑工业出版社,2008:1984-1985.
- [9] GB50366-2005,地源热泵系统工程技术规范(2009 年 版)[S].北京:中国建筑工业出版社,2009.
- [10] 陶文玲,侯冬青.PyQt5 与 Qt 设计师在 GUI 开发中的应 用[J].湖南邮电职业技术学院学报,2020,19(1):19-21.
- [11] 陈帝尧,黄鲁江.一种计算机联锁机柜工程图纸的自动 化生成方法[J].铁道通信信号,2020,56(9):26-28.
- [12] 雍龙泉.非线性方程牛顿迭代法研究进展[J].数学的实 践与认识,2021,51(15):240-249.

(上接第 796 页)

- [4] Zhong M H, Fan W C. Air flow optimizing control research based on genetical algorithm during mine fire period [J]. Journal of Fire Sciences, 2003,21(2):131-153.
- (电子版),2017(10):124-125.
- [6] 田晓.地下建筑防排烟系统的设置和应用[J].建设科 技,2017(16):84-85.
- [7] 刘文辉.地下建筑防排烟系统设置问题探讨[J].武警学 院学报,2016,32(8):63-65.
- [8] GB 51251-2017,建筑防烟排烟系统技术标准[S].北京: 中国计划出版社,2018.
- [9] GB 51236-2017,民用机场航站楼设计防火规范[S].北 京:中国计划出版社,2017.
- [10] GB/T 50504-2009,民用建筑设计术语标准[S].北京:中 国计划出版社,2009.
- [11] DG/TJ 08-88-2021,建筑防排烟系统设计标准[S].上海: 同济大学出版社,2021.
- [5] 史一锋,殷全铭.地下建筑防排烟策略研究[J].消防界 construction and use of buildings-Part 7: Code of practice for the incorporation of atria in buildings[S].
	- [13] GB 50045-95,高层民用建筑设计防火规范(2005 版) [S].北京:中国计划出版社,2005.
	- [14] SFPE Handbook Of Fire Protection Engineering[M]. The National Fire Protection, 2002.
	- [15] Fire Engineering Guidelines[M]. Fire Code Reform Center Limited, 1996.